# **VistA Integration Adapter (VIA) VIAB\*1\*15 Installation, Back-out, and Rollback Plan RELEASE NOTES**

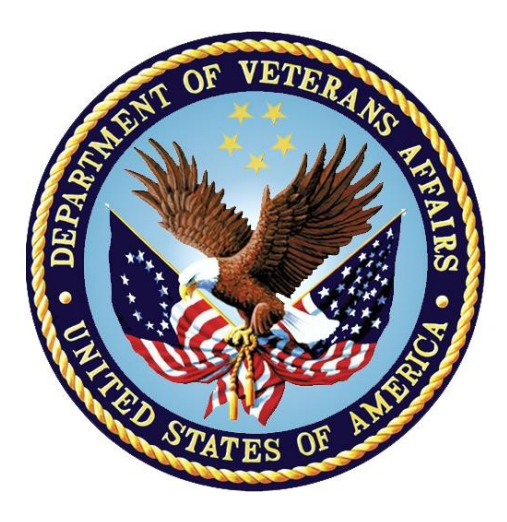

## **Department of Veterans Affairs May 2019**

**Version 0.10**

#### **Revision History**

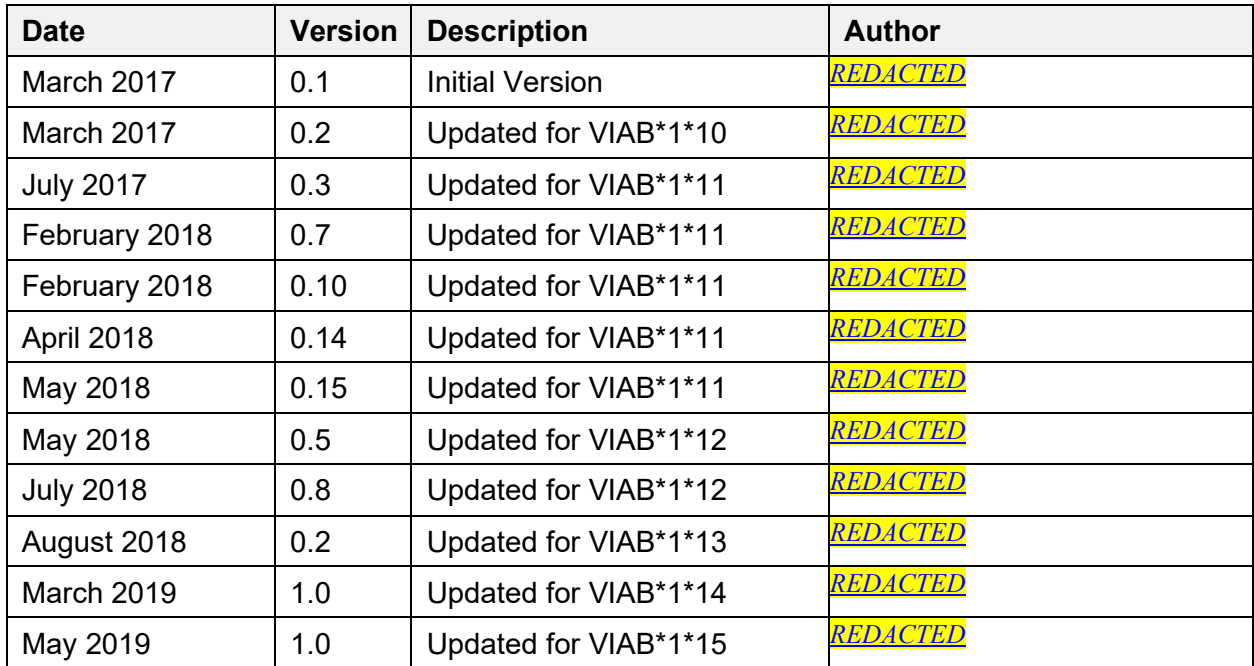

**Note**: The revision history cycle begins once changes or enhancements are requested after the Installation, Back-out, Rollback Plan has been baselined.

# **Artifact Rationale**

The Installation, Back-out, Rollback Plan defines the ordered, technical steps required to install the product, and if necessary, to back-out the installation, and to roll back to the previously installed version of the product

#### **Table of Contents**

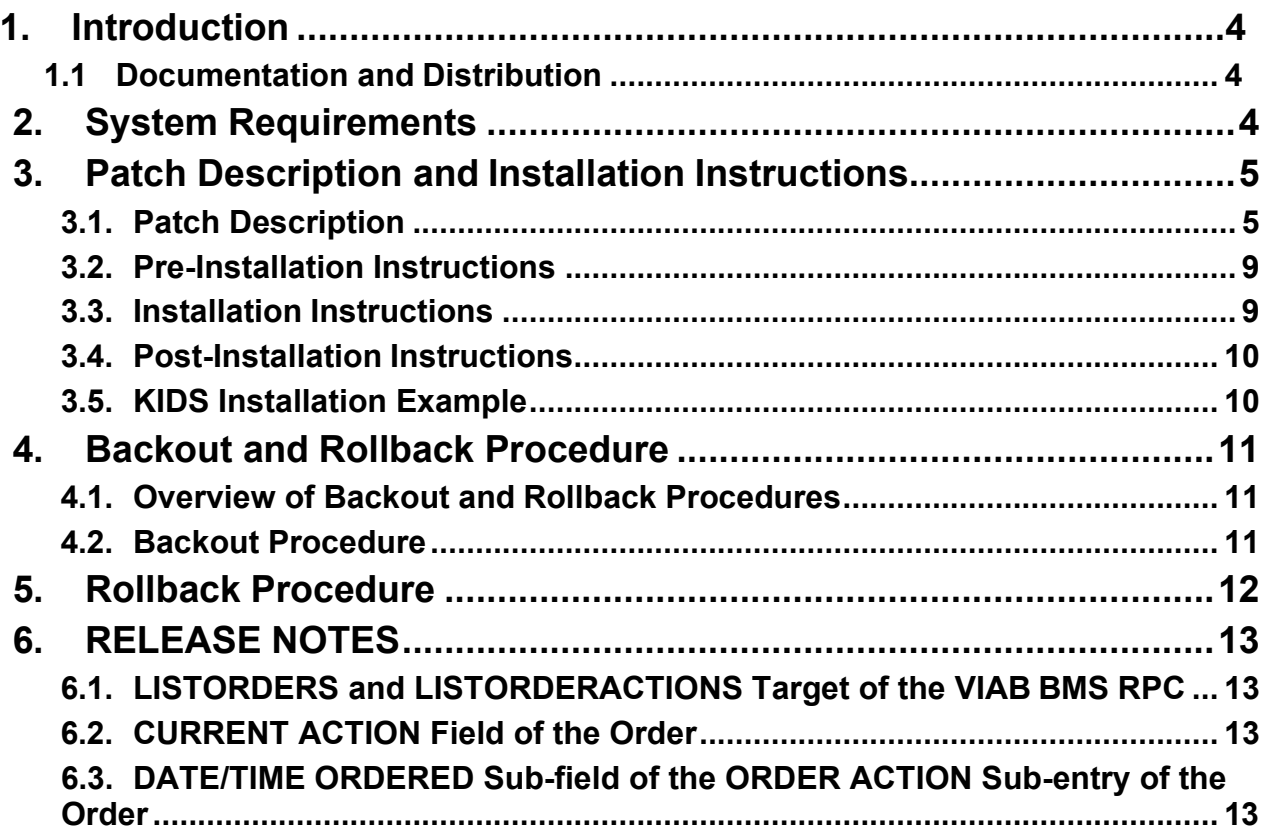

# <span id="page-3-0"></span>**1. Introduction**

This document provides installation instructions for VIAB\*1\*15, as managed through the VistA Integration Adapter project. All installation and back-out instructions must be documented in the Installation Plan, unless the operations shop documents specific tasks in Change Orders in the Change Management system and uses installation scripts to install a product. The Installation Plan always includes details of items that cannot be covered in Change Orders or installation scripts, including the criteria for determining if a back-out is necessary, the authority for making that decision, the order in which installed components will be backed out, the risks and criteria for a rollback, and authority for acceptance or rejection of the risks.

This VIAB patch introduces changes to the legacy VIA package Modules.

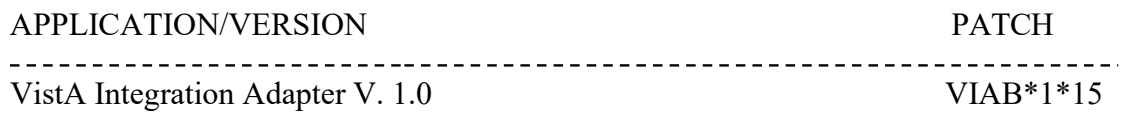

This patch (VIAB\*1\*15) is being released in the Kernel Installation and Distribution System (KIDS) distribution.

#### <span id="page-3-1"></span>**1.1 Documentation and Distribution**

VIAB\*1\*15 patch is being released via the Kernel Installation and Distribution System (KIDS).

# <span id="page-3-2"></span>**2. System Requirements**

There are no hardware interface features introduced with this project.

These enhancements are compatible with existing hardware. No hardware issues are involved with these enhancements.

### <span id="page-4-0"></span>**3. Patch Description and Installation Instructions**

#### <span id="page-4-1"></span>**3.1. Patch Description**

============================================================================= Run Date: MAY 16, 2019 Designation: VIAB\*15Package : VISTA INTEGRATION ADAPTOR FRIORITY : EMERGENCY VERSION : 1 STATUS : OFFISION : 1 ============================================================================= ASSOCIATED PATCHES: (V)VIAB\*1\*11 <<= MUST BE INSTALLED BEFORE `VIAB\*1\*15'

SUBJECT: BMS LISTORDERS/LISTORDERACTIONS

CATEGORY: ROUTINE

DESCRIPTION:

===========

THIS EMERGENCY PATCH IS REQUIRED TO ALLOW BESYSTEM (BMS) TO migrate off of MDWS to VIA per the White House Mandate and to remediate known security issues.

Changes include:

1. THE LISTORDERS AND LISTORDERACTIONS **THELE** VIAB BMS RPC IS BEING modified to sort by the DATE/TIME ORDERED field and use the "AF" cross reference on the ORDER file for lookup.

2. THE CURRENT ACTION FIELD OF THE ORDERSHE ONLY ORDER ACTION sub-entry evaluated.

3. DATE/TIME ORDERED SUB-FIELD OF THE ORDERALLY -ENTRY OF THE ORDER IS THE field value used between the evaluating BMS start and end times.

PATCH COMPONENTS: -------------------

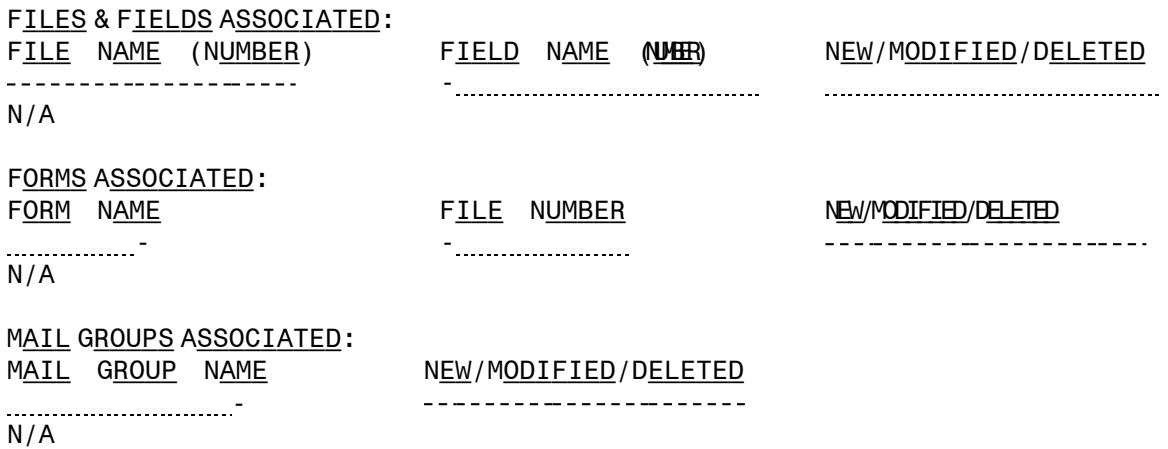

Options Associated: O<u>PTION</u> N<u>AME</u> TYPE NEW/MODIFIED/DELETED - - N/A Protocols Associated: PROTOCOL NAME NEW/MODIFIED/DELETED ---------------\_\_\_\_\_\_\_\_\_\_\_\_\_\_\_\_\_\_\_\_\_\_\_\_ N/A SECURITY KEYS **MECURITY KEY MAN** N/A<br>--------------------Templates Associated: Template Name Type File Name (Number) New/Modified/Deleted  $\sim$   $\sim$   $\sim$   $\sim$ ---------------------\_\_\_\_\_\_\_\_\_\_\_\_\_\_\_\_\_\_\_\_\_\_ N/A Remote Procedures Associated: REMOTE PROCEDURE NAME NEW/MODIFIED/DELETED - N/A PARAMETER DEFINITIONS ASSOCIATED: PARAMETER NAME NEW/MODIFIED/DELETED \_\_\_\_\_\_\_\_\_\_\_\_\_\_\_\_ \_\_\_\_\_\_\_\_\_\_\_\_\_\_\_\_\_\_\_\_\_\_\_\_ N/A ADDITIONAL INFORMATION: -------------------------NEW SERVICE REQUESTS (NSRS): N/A Patient Safety Issues (PSIs): N/A DEFECT TRACKING SYSTEM TICKET (S) & OVERVIEW: 1. INC3515187 - D/T DISCHARGE ICONS NOT SHOWING **A** PROBLEM: ---------A<u>T TIMES</u>, "D" <u>AND</u> "T" ICONS ARE NOT SHOWING **Q H** BED MANAGEMENT SYSTEM (BMS) DASHBOARD AFTER A PATIENT HAS A DISCHARGE OR TRANSFER ORDER PLACED. IT was determined that using the Clinical Reminders Index, with regards to the order start date, wasn't a datetime value all the time. DATETIME, OR, DATE ONLY.<br>PICKED UP BY THESE, ONLY, THESE, DATE ONLY, VALUES WERE NOT R<u>ATHER,START DATE COULD</u> <u>BE</u> PICKED UP BY THE BED MANAGEMENT SYSTEM (BMS) BACKGROUND QUEUES WHEN run. Resolution:

THE LISTORDERS AND LISTORDERACTIONS TARGET OF THRPC IS BEING MODIFIED TO SORT BY DATE/TIME ORDERED AND USE THE "AF" CROSS-REFERENCE ON THE ORDER

file for lookup.

Test Sites: -------------

NORTH TEXAS VETERANS ESYSTEM INDIANAPOLIS VA Medical Center

SOFTWARE AND DOCUMENTATION RETRIEVAL INSTRUCTIONS:

DOCUMENTATION DESCRIBING THE NEW LOWER HOST FILE CONTAINING A BUILD may be included in this release.

THE PREFERRED METHOD IS TO RETRIEVE THE **E B** download.vista.med.va.gov. This transmitsthe files from the first available server. Sites may also elect to retrieve the files DIRECTLY FROM A SPECIFIC SERVER.

SITES MAY RETRIEVE THE SOFTWARE AND/OR LUSING SECURE FILE TRANSFER PROTOCOL (SFTP) FROM THE ANONYMOUS. SOFTWARE DIRECTORY AT THE FOLLOWING OI FIELD OFFICES:

#### HINES: **FO-NENEDAGOSALT LAKE** C<u>ity</u>:  $\blacksquare$

DOCUMENTATION CAN ALSO BE FOUND ON THE DOCUMENTATION LIBRARY AT: <http://www.va.gov/vdl/application.asp?appid=221>

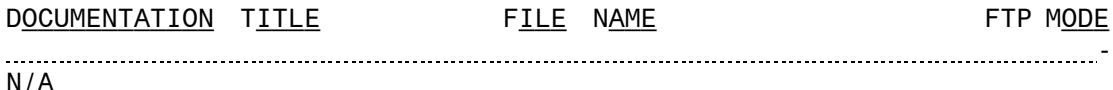

HOST FILE NAME FTP MODE

- N/A

PATCH INSTALLATION:

Pre/Post Installation Overview: THIS PATCH CONTAINS PRE INSTALLATION INSTRUCTIONS.

Pre-Installation Instructions: T<u>HIS PATCH MAY BE INSTALLED WITH USERS ON HE METHIS PATCH SHOULD</u> TAKE LESS THAN 5 MINUTES TO INSTALL.

NO MENU OPTIONS NEED **ED DISABLED**.

Installation Instructions:

- 1. THIS RELEASE IS PROVIDED USING PACKMAN, **E** THE PACKMAN MESSAGE CONTAINING THIS BUILD. SELECT THE INSTALL/CHECK MESSAGE PACKMAN option to load the build.
- 2. FROM THE KERNEL INSTALLATION AND DERENSE MENU, SELECT THE Installation Menu. From this menu:
- A. SELECT THE VERIFY CHECKSUMS IN TRANSPORTION TO CONFIRM THE integrity of the routines that are in the transport global. When prompted for the INSTALL NAME enter the patch or build name VIAB\*1\*15.
- B. SELECT THE BACKUP A TRANSPORT GLOBAL **ODTHATE** A BACKUP MESSAGE of any routines exported with this patch. It will not backup any other changes such as DDs or templates.
- C. YOU MAY ALSO ELECT TO USE THE FOLLOWING **@** i. Print Transport Global - This option wil allow you to view the components of the KIDS build.
	- II. COMPARE TRANSPORT GLOBAL TO CURRIME THIS OPTION WILL allow you to view all changes that will be made when this PATCH IS INSTALLED. IT COMPARES ALL OF THE COMPONENTS OF THIS patch, such as routines, DDs, templates, etc.
- D. SELECT THE INSTALL PACKAGE(S) OPTIONACHOOSE THE PATCH (VIAB\*1\*15) to install.
	- I. IF PROMPTED 'WANT KIDS TO REBUILD NEW BE UPON COMPLETION OF Install? YES//', press <ENTER>.
	- II. WHEN PROMPTED 'WANT KIDS TO NURING THE INSTALL? NO//', press <ENTER>.
	- III. WHEN PROMPTED 'WANT TO DISABLE FENU OPTIONS AND Protocols? NO//', press <ENTER>.
		- A. WHEN PROMPTED 'ENTER OPTIONS YOURO MARK AS 'OUT OF Order':', press <ENTER>.
		- B. WHEN PROMPTED 'ENTER PROTOCOLS WO MARK AS 'OUT OF ORDER':', PRESS <ENTER>.
		- $C.$  WHEN PROMPTED 'DELAY INSTALL  $\blacksquare$  (0 60):  $\rlap{/}$ ANSWER 0.

Post-Installation Instructions:

------------------------------------

N/A

ROUTINE INFORMATION: ====================

THE SECOND LINE OF EACH OF THESE ROUTINES NOW **6 K** ;;1.0;VISTA INTEGRATION ADAPTER;\*\*[PATCH List

THE CHECKSUMS BELOW ARE MEAND CAN BE checked with CHECK1^XTSUMBLD.

Routine Name: VIABMS BEFORE: B223339724 AFTER: B225861141 \*\* 8, 10, 11, 15\*\* Routine Name: VIABMS4 BEFORE: N/A AFTER: B31028755 \*\*15\*\*

Routine list of preceding patches: 11

```
=============================================================================
REDACTED
=============================================================================
```
### <span id="page-8-0"></span>**3.2. Pre-Installation Instructions**

Patch VIAB 1\*11 must be installed prior to installation of VIAB 1\*15.

This patch may be installed with users on the system. This patch should take less than 5 minutes to install.

No menu options need to be disabled.

### <span id="page-8-1"></span>**3.3. Installation Instructions**

Installation Instructions:

- 1. THIS RELEASE IS PROVIDED USING PACKMAN, **8** THE PACKMAN MESSAGE CONTAINING THIS BUILD. SELECT THE INSTALL/CHECK MESSAGE PACKMAN OPTION TO LOAD THE BUILD.
- 2. FROM THE KERNEL INSTALLATION AND DERENSE MENU, SELECT THE Installation Menu. From this menu:
	- A. SELECT THE VERIFY CHECKSUMS IN TRANSPORTED OPTION TO CONFIRM THE INTEGRITY OF THE ROUTINES THAT ARE IN THE TRANSPORT GLOBAL. WHEN PROMPTED FOR THE INSTALL NAME ENTER THE PATCH OR BUILD NAME VIAB\*1\*15.
	- B. SELECT THE BACKUP A TRANSPORT GLOBAL **COREATE A BACKUP MESSAGE** OF ANY ROUTINES EXPORTED WITH THIS PATCH. IT WILL NOT BACKUP any other changes such as DDs or templates.
	- C. YOU MAY ALSO ELECT TO USE THE FOLLOWING **@** 
		- i. Print Transport Global This option wil allow you to view the components of the KIDS build.
			- II. COMPARE TRANSPORT GLOBAL TO CURRIT STHIS OPTION WILL allow you to view all changes that will be made when this patch is installed. It compares all of the components of this PATCH, SUCH AS ROUTINES, DDS, TEMPLATES, ETC.
	- D. SELECT THE INSTALL PACKAGE(S) OPTIONACHOOSE THE PATCH (VIAB\*1\*15) to install.
		- I. IF PROMPTED 'WANT KIDS TO REBUILD MEM BE UPON COMPLETION OF Install? YES//', press <ENTER>.
		- II. WHEN PROMPTED 'WANT KIDS TO NURING THE INSTALL? NO//', press <ENTER>.
- III. WHEN PROMPTED 'WANT TO DISABLE FENU OPTIONS AND PROTOCOLS? NO//', PRESS <ENTER>.
	- A. WHEN PROMPTED 'ENTER OPTIONS YOURO MARK AS 'OUT OF ORDER':', PRESS <ENTER>.
	- B. WHEN PROMPTED 'ENTER PROTOCOLS WO MARK AS 'OUT OF ORDER':', PRESS <ENTER>.
	- $C.$  WHEN PROMPTED 'DELAY INSTALL  $\blacksquare$  (0 60):  $\blacksquare$ answer 0.

ROUTINE INFORMATION:

===================THE SECOND LINE OF EACH OF **E** NOW LOOKS LIKE: ;;1.0;VISTA INTEGRATION ADAPTER; \*\* [ PATCH  $\blacksquare$ 

THE CHECKSUMS BELOW ARE **NEAND CAN BE** checked with CHECK1^XTSUMBLD.

Routine Name: VIABMS

Before:B223339724 After:B225861141 \*\*8,10,11,15\*\* Routine Name: VIABMS4

#### <span id="page-9-0"></span>**3.4. Post-Installation Instructions**

N/A

#### <span id="page-9-1"></span>**3.5. KIDS Installation Example**

------------------------------------

SELECT INSTALLATION <TEST ACCOUNT> **ONE** INSTALL PACKAGE(S) Select INSTALL NAME: VIAB\*1.0\*15 3/20/19@08:58:16 => VIAB\*1\*15 TEST v1

THIS DISTRIBUTION WAS LOADED ON MAR 20, THEADER OF VIAB\*1\*15 TEST V1 IT CONSISTED OF THE FOLLOWING INSTALL(S): VIAB\*1.0\*15 CHECKING INSTALL FOR FINSTALL

 $QUESTIONS FOR **K**$ 

WANT KIDS TO INHIBIT LOGONS DURING THE INSTALL?  $\oslash$ WANT TO DISABLE SCHEDULED OPTIONS, MENU OPTIONS, APROTOCOLS? NO//

ENTER THE DEVICE YOU WANT TO PRINT THE INSTALL B YOU CAN QUEUE THE INSTALL BY ENTER A Q A THE DEVICE PROMPT. ENTER A '<sup>^</sup>' TO ABORT THE INSTALL.

DEVICE: HOME// HOME (CRT)

## <span id="page-10-0"></span>**4. Backout and Rollback Procedure**

### <span id="page-10-1"></span>**4.1. Overview of Backout and Rollback Procedures**

The rollback plan for VistA applications is complex and not able to be a "one size fits all." The general strategy for VistA rollback is to repair the code with a follow-on patch. The development team recommends that sites contact Enterprise Service Desk and log a ServiceNow ticket if it is a nationally released patch; otherwise, the site should contact the product development team directly for specific solutions to their unique problems.

### <span id="page-10-2"></span>**4.2. Backout Procedure**

During the VistA Installation Procedure of the KIDS build, the installer should have backed up the modified routines by the use of the 'Backup a Transport Global' action as specified in the Patch Description Installation Instructions. The installer can restore the routines using the MailMan message that were saved prior to installing the patch. The backout procedure for global, data dictionary and other VistA components is more complex and will require issuance of a follow-on patch to ensure all components are properly removed. All software components (routines and other items) must be restored to their previous state at the same time and in conjunction with restoration of the data. This backout may need to include a database cleanup process.

Please contact the product development team for assistance if the installed patch that needs to be backed out contains anything at all besides routines before trying to backout the patch. If the installed patch that needs to be backed out includes a pre or post install routine please contact the product development team before attempting the backout.

## <span id="page-11-0"></span>**5. Rollback Procedure**

The rollback procedure for VistA patches is complicated and may require a follow-on patch to fully roll back to the pre-patch state. This is due to RPCs update and menu options updates.

Please contact the product development team for assistance if needed.

# <span id="page-12-0"></span>**6. RELEASE NOTES**

The following features in VIA are affected by this effort:

- The LISTORDERS and LISTORDERACTIONS target of the VIAB BMS RPC
- The CURRENT ACTION field of the Order
- The DATE/TIME ORDERED sub-field of the ORDER ACTION sub-entry of the Order

### <span id="page-12-1"></span>**6.1. LISTORDERS and LISTORDERACTIONS Target of the VIAB BMS RPC**

The LISTORDERS and LISTORDERACTIONS target of the VIAB BMS RPC is being modified to sort by the DATE/TIME ORDERED field and use the "AF" cross reference on the ORDER file for lookup.

### <span id="page-12-2"></span>**6.2. CURRENT ACTION Field of the Order**

The CURRENT ACTION field of the Order is the only ORDER ACTION sub-entry evaluated.

### <span id="page-12-3"></span>**6.3. DATE/TIME ORDERED Sub-field of the ORDER ACTION Sub-entry of the Order**

DATE/TIME ORDERED sub-field of the ORDER ACTION sub-entry of the Order is the field value used between the evaluating BMS start and end times.